# SafeNet Authentication Service (SAS)

Java Authentication API Developer's Guide

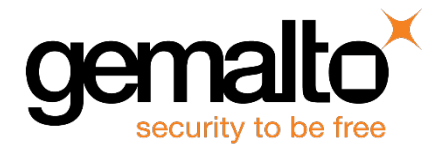

All information herein is either public information or is the property of and owned solely by Gemalto and/or its subsidiaries who shall have and keep the sole right to file patent applications or any other kind of intellectual property protection in connection with such information.

Nothing herein shall be construed as implying or granting to you any rights, by license, grant or otherwise, under any intellectual and/or industrial property rights of or concerning any of Gemalto's information.

This document can be used for informational, non-commercial, internal and personal use only provided that:

- The copyright notice below, the confidentiality and proprietary legend and this full warning notice appear in all copies.
- This document shall not be posted on any network computer or broadcast in any media and no modification of any part of this document shall be made.

Use for any other purpose is expressly prohibited and may result in severe civil and criminal liabilities.

The information contained in this document is provided "AS IS" without any warranty of any kind. Unless otherwise expressly agreed in writing, Gemalto makes no warranty as to the value or accuracy of information contained herein.

The document could include technical inaccuracies or typographical errors. Changes are periodically added to the information herein. Furthermore, Gemalto reserves the right to make any change or improvement in the specifications data, information, and the like described herein, at any time.

Gemalto hereby disclaims all warranties and conditions with regard to the information contained herein, including all implied warranties of merchantability, fitness for a particular purpose, title and non-infringement. In no event shall Gemalto be liable, whether in contract, tort or otherwise, for any indirect, special or consequential damages or any damages whatsoever including but not limited to damages resulting from loss of use, data, profits, revenues, or customers, arising out of or in connection with the use or performance of information contained in this document.

Gemalto does not and shall not warrant that this product will be resistant to all possible attacks and shall not incur, and disclaims, any liability in this respect. Even if each product is compliant with current security standards in force on the date of their design, security mechanisms' resistance necessarily evolves according to the state of the art in security and notably under the emergence of new attacks. Under no circumstances, shall Gemalto be held liable for any third party actions and in particular in case of any successful attack against systems or equipment incorporating Gemalto products. Gemalto disclaims any liability with respect to security for direct, indirect, incidental or consequential damages that result from any use of its products. It is further stressed that independent testing and verification by the person using the product is particularly encouraged, especially in any application in which defective, incorrect or insecure functioning could result in damage to persons or property, denial of service or loss of privacy.

© 2016 Gemalto. All rights reserved. Gemalto and the Gemalto logo are trademarks and service marks of Gemalto and/or its subsidiaries and are registered in certain countries. All other trademarks and service marks, whether registered or not in specific countries, are the property of their respective owners.

**Document Part Number:** 007-012400-002, Rev. F **Release Date: June 2016**

# **Contents**

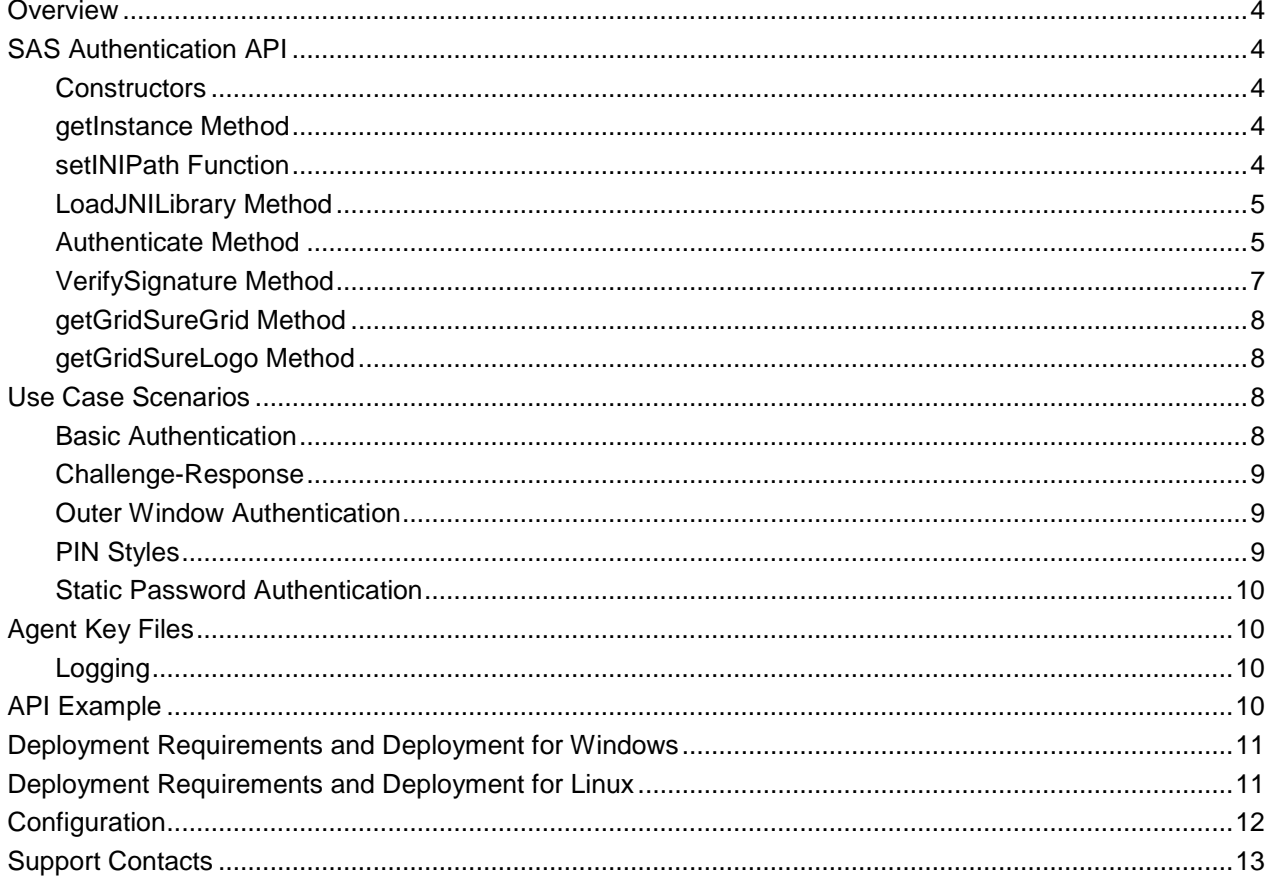

# <span id="page-3-0"></span>**Overview**

The SafeNet Authentication Service (SAS) Authentication API enables agents to support all functionality required to interact with the SAS authentication server. SAS agents are third-party applications with embedded plug-in code that enables the collection of user names and one-time passwords (OTPs) to be passed to the SAS server for verification.

# <span id="page-3-1"></span>**SAS Authentication API**

The SAS Authentication API is represented by a single Java class, **CRYPTOCardAPI**. This class is a singleton.

#### <span id="page-3-2"></span>**Constructors**

```
CRYPTOCardAPI()
{
      // empty constructor
}
```
## <span id="page-3-3"></span>**getInstance Method**

getInstance

```
(
)
```
returns a singleton instance of the CRYPTOCardAPI class.

## <span id="page-3-4"></span>**setINIPath Function**

```
setINIPath
(
      String path
);
```
This function may be called to set the location from where the API should load the INI file. If this function is not called before calling LoadJNILibrary, the INI file will be loaded from:

- Default Deployment Location
- If not persent at default location, the current execution path will be explored.

LoadJNILibrary must be called to initialize this instance.

## <span id="page-4-0"></span>**LoadJNILibrary Method**

```
LoadJNILibrary
(
)
```
This functions loads and initializes the SafeNet encryption, communication, and logging library from the systemexported **LD\_LIBRARY\_PATH** (on Linux) environment path or the system **PATH** (on Windows).

This function requires that, on Linux-like systems, the **LD\_LIBRARY\_PATH** environment variable be exported, pointing to the location of all the binaries like **libJCryptoWrapper.so**. On Linux-like systemd, run **ldd ./libJCryptoWrapper.so** to confirm that all the dependencies can be resolved.

On Windows Systems, the management tool adds this path to the system's **PATH** environment variable, making it visible to the Java application. But if it is desired to load binaries from a different location (such as multiple applications using their own binaries), this function should be called with the full path to **JCryptoWrapper.dll** or **libJCryptoWrapper.so**.

On a Linux system, you must add the **LD\_LIBRARY\_PATH** export directive in your application`s launch script. In the case of a web application, this must be declared in the web server launch script.

Read and write permissions must be set on the defined paths before attempting to load the binaries.

```
LoadJNILibrary
(
      String LoadFromLocation
);
```
This functions loads and initializes the SafeNet encryption, communication, and logging library from the required location. Call the **setINIPath** function before calling this function if it is desired to load the INI file from any other location than the default. Comments for the **LoadJNILibrary** function without any argument are also valid for this function call.

#### <span id="page-4-1"></span>**Authenticate Method**

All authentications related actions make use of a single API call:

```
Authenticate
(
      String[] arrData
```
);

Where the **arrData** details are:

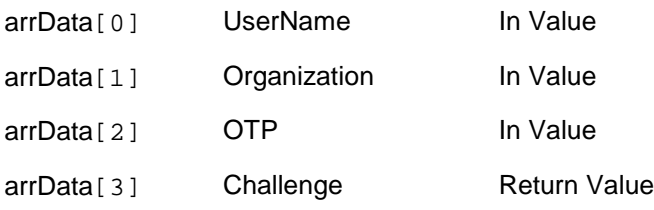

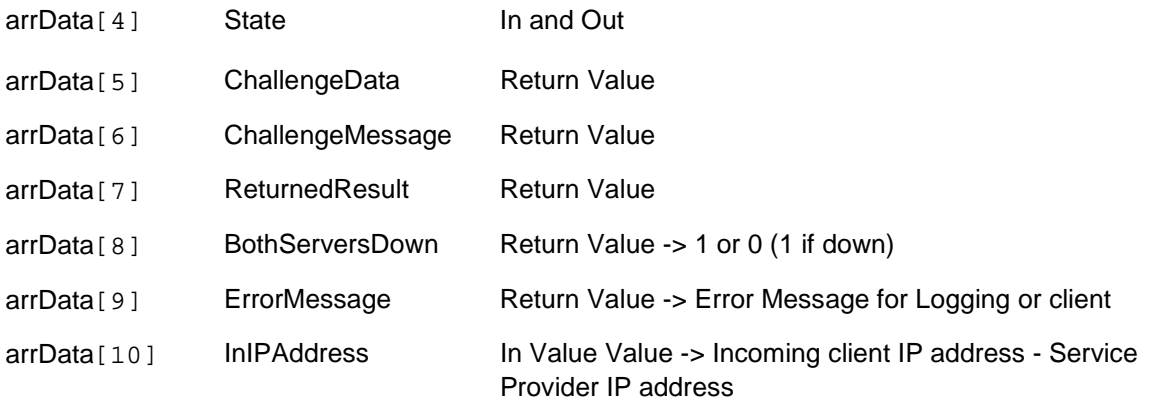

Where:

- Passing NULL as parameters should be avoided. Instead, array must be initialized with empty strings.
- UserName A string representing the user name of the individual who is authenticating.
- Organization A string representing the organization to which the individual who is authenticating belongs. This currently should be passed as an empty string to represent the default organization.
- OTP A string representing the user's passcode. This may take form of either:
	- [PIN+OTP] Server-side PIN authentication.
	- [OTP] Token-side PINs or no PIN.
	- [PIN] When responding to a server-side user changeable PIN change request.
	- [StaticPassword] User has a static password enabled or is responding to a static password change.

This parameter may also be set to **null** to indicate a challenge is required.

- Challenge A string that may be populated with a challenge/PIN change/outer window authentication message.
- State A string that may be populated with a **state** attribute. When returning a challenge, the same state should passed back to the server.
- ChallengeData Data returned as the response to the challenge.
- ChallengeMessage Returned user message appended with the challenge.
- ReturnedResult Returned result (String):
	- 0 Authentication Failed
	- 1 Authentication Succeeded
	- $\bullet$  2 Challenge
	- 3 Server provided PIN
	- 4 User needs to provide PIN
	- 5 Authentication in outer window; Re-authenticate
	- 6 User must change their static password
	- 7 Static password change does not satisfy policies
	- 8 PIN provided doesn't meet requirements. Please provide a new PIN
- BothServersDown TokenValidator servers are down. If both servers (primary and secondary) are down, value is 1, otherwise 0.
- InIPAddress A string representing the IP address from which the authentication request came. If this parameter is an empty string, the SAS server will attempt to detect the IP from which the authentication request came from.

## <span id="page-6-0"></span>**VerifySignature Method**

Verifies the token's signature for a given hash.

```
VerifySignature
(
String[] arrData
);
```
where arrData details are:

![](_page_6_Picture_166.jpeg)

Return Value could be:

- 0 Signature is incorrect for hash provided.
- 1 Signature is correct for hash provided.

where:

- Passing **NULL** as a parameter should be avoided. Instead, an array must be initialized with empty strings.
- SerialNumber A string representing the token's serial number.
- Hash A string representing the hash value to verify.
- Signature A string representing the signature to verify for the provided hash.
- ReturndResult A string return value:  $1 =$  Success,  $0 =$  Failure.

#### <span id="page-7-0"></span>**getGridSureGrid Method**

The **getGridSureGrid** method creates and returns a GrIDsure grid from the received SAS challenge.

```
getGridSureGrid
(
      String BSIDChallenge
);
```
The **getGridSureGrid** method returns an instance of the **BufferedImage** class (bitmap).

#### <span id="page-7-1"></span>**getGridSureLogo Method**

```
getGridSureLogo
(
);
```
The **getGridSureLogo** method returns the GrIDsure logo (an instance of the **BufferedImage** class) from a string saved in this function.

If the **getGridSureLogo** method fails, it returns **NULL BufferedImage** or throws an exception.

## <span id="page-7-2"></span>**Use Case Scenarios**

SAS architecture supports the concept of a token-side and server-side PIN used in either QuickLog or challenge/response mode. In addition, agents must support challenges, inner/outer window authentication, and static password authentication. The following sections discuss these features in more detail.

#### <span id="page-7-3"></span>**Basic Authentication**

The communication between an SAS agent and server is similar to that used in the RADIUS protocol, in that the concepts of challenge messages and states are used.

The following scenario shows the most basic interaction between the agent and server:

- 1. Authenticating agent issues an authentication request with username, organization name, and a passcode.
- <span id="page-7-4"></span>2. Server responds with one of nine possible return codes as outlined in **Returned Result**.

## <span id="page-8-0"></span>**Challenge-Response**

Central to the concept of challenge/response authentication, outer window authentication, and server-side PIN changes is a challenge message and state attribute issued from the authenticating server. This mechanism is employed to authenticate tokens in challenge/response mode in the following manner:

- 1. Authenticating agent issues an authentication request with username, organization name, and a blank passcode.
- 2. Server responds with a challenge message containing a challenge string (for example, **challenge: 19863257**) and a **state** attribute.
- 3. The authenticating agent responds to the challenge by issuing another authentication request with their username, organization name, a response, and the state attribute.

To support localization, the SAS server returns necessary data only in its challenge messages, and the agent is required to construct a localized version of it to display to the client. For example, the SAS server would return only **19863257**, and the SAS agent would display "Please respond to the challenge: 19863257".

## <span id="page-8-1"></span>**Outer Window Authentication**

The concept of challenge messages and maintaining state is also used when authenticating a user through inner/outer window authentication. Outer window authentication allows a user to authenticate by providing a match in a large look-ahead window; however, they must also be able to respond to a follow-up challenge that asks them to provide the exact next OTP from their token. The following sequence illustrates this functionality:

- 1. The authenticating agent issues an authentication request with username, organization name, and a passcode.
- 2. The server finds a match for the provided OTP in the outer window and issues a challenge to the client containing an outer window authentication string ("Please re-authenticate using the next OTP from your token") and a **state** attribute.
- 3. The authenticating agent responds to the challenge by issuing another authentication request with their username, organization name, a response, and the state attribute.

<span id="page-8-2"></span>See the localization note in the section ["Challenge-Response"](#page-8-0) page [9.](#page-7-4)

#### **PIN Styles**

A number of PIN styles in SAS are supported:

- No PIN
- Fixed PIN (token-side PIN validation)
- User-changeable PINs. (token-side PIN validation)
- Stored on server, fixed PIN
- Stored on server, user-changeable PIN
- Stored on server, server-changeable PIN

The authentication mechanism in SAS supports incoming passcodes in the following format [PIN+OTP], [OTP], [NEWPIN], [STATICPASSWORD] and an empty passcode to request a challenge.

In the case of PINs stored on the server that are user or server changeable, the challenge framework needs to be leveraged again in the following manner:

- 1. The authenticating agent issues an authentication request with username, organization name, and a passcode.
- 2. The server finds a match for the provided OTP; however, it determines that it is necessary for the user to change their PIN, therefore it issues a challenge to the client containing a PIN change string ("Your PIN has expired. Please enter a new PIN:") and a state attribute.
- 3. The authenticating agent responds to the challenge by returning the new PIN and the state attribute.

See the localization note in the section ["Challenge-Response"](#page-8-0) page [9.](#page-8-0)

## <span id="page-9-0"></span>**Static Password Authentication**

SAS offers also the option of static password authentication, and enables the user to change their password. The challenge response architecture can be used to facilitate this functionality, in the following manner:

- 1. Authenticating agent issues an authentication request with username, organization name, and a static passcode.
- 2. If the user is not required to change the static password and it is correct, the server returns access-accept. If the user is required to change the static password, a challenge message will be issued to client ("Your password has expired. Please enter a new password:") and a state attribute.
- 3. The authenticating agent responds to the challenge by issuing an access request message with their username, organization, the new static password, and the state attribute.

See the localization note in the section ["Challenge-Response"](#page-8-0) page [9.](#page-8-0)

# <span id="page-9-1"></span>**Agent Key Files**

The SAS API uses an encrypted key file to secure communication with the server. To accomplish this, a key file is loaded and registered with agents, and then a matching key is registered with the authentication server.

## <span id="page-9-2"></span>**Logging**

The Java Authentication API will log messages to the log file **C:/log/JCcryptoWrapper-{date}.log**. This location is configurable through the JavaAPIManager **Logging** tab. The logging level can be adjusted through this tab to warning, info, debug, error, or critical.

## <span id="page-9-3"></span>**API Example**

Refer to the sample code in **Main.java** for an example of how to call the **Authenticate** and **VerifySignature** methods.

#### **To use the API example, the following are required:**

- BSIDJavaAPI.jar (needed for Windows and Linux)
- NetBeans IDE or Eclipse, or any other Java development tool

# <span id="page-10-0"></span>**Deployment Requirements and Deployment for Windows**

#### **To deploy your completed application to another computer, the following are required to support the SAS API:**

- Your own **.jar** file and **JCryptoWrapper.ini** file should be in the same directory.
- **The following files are required:**

Program Files\CRYPTOCard\BlackShield ID\JavaAPI\bsidkey\ Agent.bsidkey Program Files\CRYPTOCard\BlackShield ID\JavaAPI\ini\ JCryptoWrapperWin.ini Program Files\CRYPTOCard\BlackShield ID\JavaAPI\jar\ BSIDJavaAPI.jar

#### **For 32-bit operating systems the following files are required:**

Program Files\CRYPTOCard\BlackShield ID\JavaAPI\bin\x86\ CryptoCOM.dll Program Files\CRYPTOCard\BlackShield ID\JavaAPI\bin\x86\ JCryptoWrapperWin.dll

**For 64-bit operating systems the following files are required:** Program Files\CRYPTOCard\BlackShield ID\JavaAPI\bin\x64\ CryptoCOM.dll Program Files\CRYPTOCard\BlackShield ID\JavaAPI\bin\x64\ JCryptoWrapperWin.dll

## <span id="page-10-1"></span>**Deployment Requirements and Deployment for Linux**

To deploy your completed application to another computer, the following are required to support the SAS API:

- Your own .jar file and JCryptoWrapper.ini file should be in the same directory.
- Mono framework installation is required only if you wish to run the JavaAPIManager.
- **The following files are required:**
	- /usr/local/cryptocard/javaapi/bsidkey/Agent.bsidkey
	- /usr/local/cryptocard/javaapi/ini/JCryptoWrapper.ini
	- /usr/local/cryptocard/javaapi/jar/BSIDJavaAPI.jar

#### **For 32-bit operating systems the following files are required:**

- /usr/local/cryptocard/javaapi/bin/x86/libcrypto.so -> libcrypto.so.1.0.0
- /usr/local/cryptocard/javaapi/bin/x86/libcrypto.so.1.0.0
- /usr/local/cryptocard/javaapi/bin/x86/libJCryptoWrapper.so
- /usr/local/cryptocard/javaapi/bin/x86/libLinuxSOAP.so
- /usr/local/cryptocard/javaapi/bin/x86/libssl.so -> libssl.so.1.0.0
- /usr/local/cryptocard/javaapi/bin/x86/libssl.so.1.0.0

#### **For 64-bit operating systems the following files are required:**

- /usr/local/cryptocard/javaapi/bin/x64/libcrypto.so -> libcrypto.so.1.0.0
- /usr/local/cryptocard/javaapi/bin/x64/libcrypto.so.1.0.0
- /usr/local/cryptocard/javaapi/bin/x64/libJCryptoWrapper.so
- /usr/local/cryptocard/javaapi/bin/x64/libLinuxSOAP.so
- /usr/local/cryptocard/javaapi/bin/x64/libssl.so -> libssl.so.1.0.0
- /usr/local/cryptocard/javaapi/bin/x64/libssl.so.1.0.0

# <span id="page-11-0"></span>**Configuration**

Configuration of the Java Authentication API is done through the JavaAPIManager.

#### **For configuration on Windows the following files are required:**

- Program Files\CRYPTOCard\BlackShield ID\JavaAPI\ JavaAPIManager.exe
- Program Files\CRYPTOCard\BlackShield ID\JavaAPI\Nini.dll

#### **For configuration on Linux the following files are required:**

- /usr/local/cryptocard/javaapi/JavaAPIManager.exe
- /usr/local/cryptocard/javaapi/Nini.dll.

**JavaAPIManager.exe** uses **Nini.dll** to write configuration settings to **JCryptoWrapper.ini** file on Linux or **JCryptoWrapperWin.ini** on Windows.

On the **Communications** tab, for **Primary Server (IP and Port)** field, enter the IP address of the SAS server. For the **Agent Encryption Key File** field, browse to the **Agent.bsidkey** file, located at **Program Files\CRYPTOCard\BlackShield ID\JavaAPI\bsidkey\Agent.bsidkey** on Windows, and **/usr/local/cryptocard/javaapi/bsidkey/Agent.bsidkey** on Linux.

On the **Policy** tab, **Enable Agent** option should be selected. The **Send Remote Client IP Address to SAS Server** option toggles whether or not the API sends the client's IP address to SAS, overriding the SAS automatic detection of the IP address.

# <span id="page-12-0"></span>**Support Contacts**

If you encounter a problem while installing, registering or operating this product, please make sure that you have read the documentation. If you cannot resolve the issue, contact your supplier or Gemalto Customer Support. Gemalto Customer Support operates 24 hours a day, 7 days a week. Your level of access to this service is governed by the support plan arrangements made between Gemalto and your organization. Please consult this support plan for further information about your entitlements, including the hours when telephone support is available to you.

![](_page_12_Picture_92.jpeg)